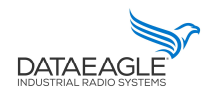

Schildknecht AG - D -71711 Murr - Haugweg 26 - Tel ++49 (0)7144 89718-0 - Fax ++49 (0) 7144 8971829 - Email: office@schildknecht.ag - Internet: www.schildknecht.ag

1. Über dieses Dokument

Dieses Dokument beschreibt die Ankopplung von BOSCH CISS Sensoren an ein DATAEAGLE 7050 / 2730 Compact Gerät.

2. Basis Einstellungen

Die Verbindungseinstellungen des BOSCH CISS werden über das Tool DATAEAGLE Wizard Software auf dem DATAEAGLE Compact 2730 / bzw. 7050 konfiguriert.

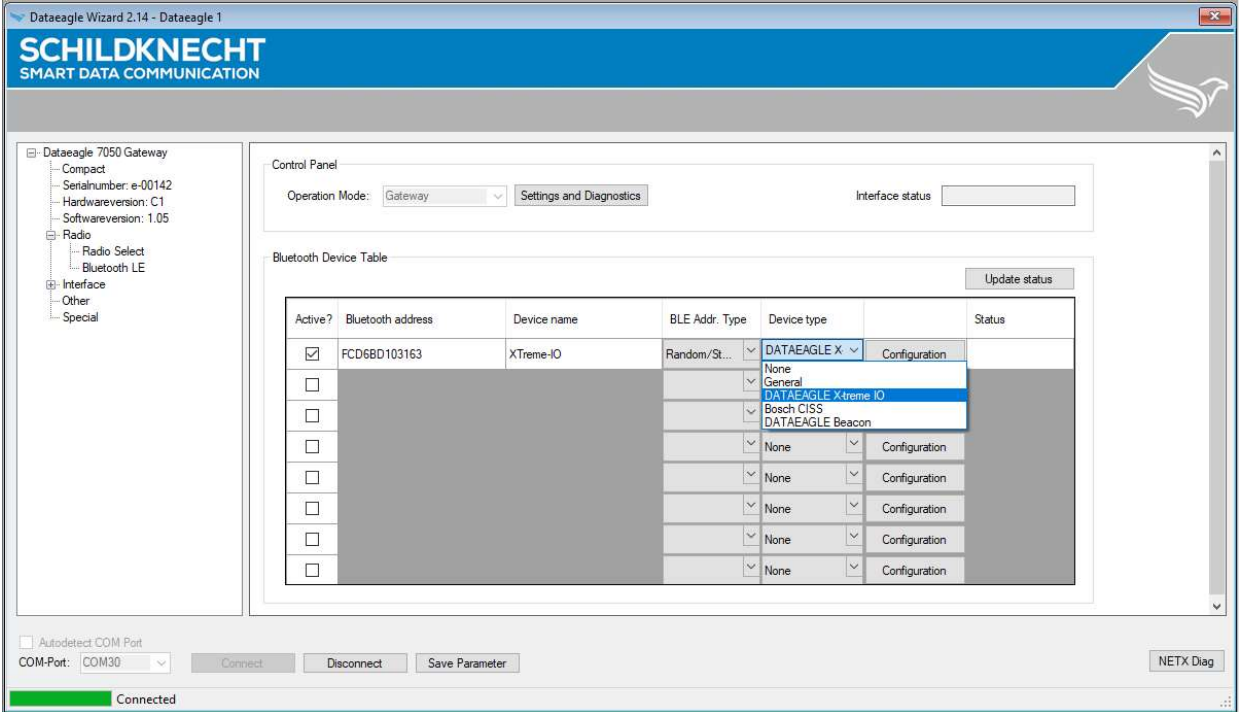

Abbildung 1: Verbindungs-Einstellungen vom CISS Sensor (Siehe Tabelle 1)

Tabelle 1: Verbindungs-Einstellungen vom CISS Sensor

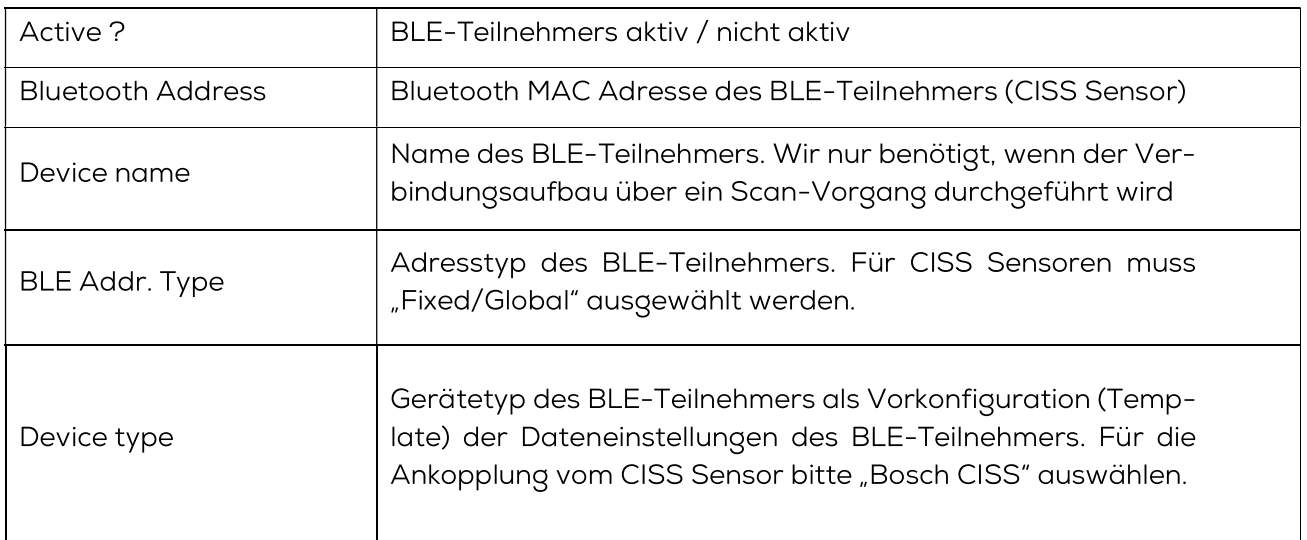

# **DATAEAG**

## Anbindung mit Bosch CISS

Schildknecht AG - D -71711 Murr – Haugweg 26 - Tel ++49 (0)7144 89718-0 - Fax ++49 (0) 7144 8971829 - Email: office@schildknecht.ag - Internet: www.schildknecht.ag

#### **!!! ACHTUNG !!!**

- > Im DATAEAGLE Compact 7050 / 2730 Gateway können maximal acht BLE-Teilnehmer bzw. X-treme IO Module konfiguriert werden.
- > Nach Abschluss der Konfiguration muss das Gerät DATAEAGLE Compact 2730 / 7050 neu gestartet werden um die Einstellungen zu übernehmen.
- 3. Datenverarbeitung

Nach erfolgreicher Konfiguration wird das Gateway DATAEAGLE Compact 2730 / 7050 die Bluetoothverbindung zu den CISS Sensor(en) aufbauen und die Sensor Signale auslesen. Diese Daten werden dann abhängig von der bestellten Gerätevariante über die Feldbus-Schnittstelle mit der SPS ausgetauscht und/oder an das DATAEAGLE Cloud Portal übertragen. Nachfolgend werden diese beiden Varianten näher beschrieben.

3.1. Datenkopplung über Feldbus (Kommando Modus)

## **!!! ACHTUNG !!!**

- > Abhängig vom SPS und Feldbussystem werden unterschiedliche Datenstrukturen für den Datenaustausch über das Feldbusinterface erstellt. Dadurch können Speicherlücken auftreten. Es muss darauf geachtet werden, dass die übertragenen Daten auf dem Feldbusinterface lückenlos übertragen werden.
- Abhängig vom SPS und Feldbussystem werden Datenstrukturen mit einer anderen Bytereihenfolge übertragen. Es muss darauf geachtet werden, dass die Bytereihenfolge diesem Dokument entspricht.

#### 3.1.1. Basis Datenstruktur

Die Basisstruktur für die Sende- und Empfangsdaten die über das Feldbusinterface mit der SPS ausgetauscht werden ist unabhängig davon welcher Bluetooth Teilnehmer konfiguriert wurde.

#### 3.1.1.1. Sende Datenstruktur

Tabelle 3 beschreibt die Struktur der Daten die von der SPS an den DATAEA-GLE Compact 7050 / 2730 übertragen werden. Das Format der "SENDE DA-TEN" ist abhängig vom Bluetooth Teilnehmer (z.B. DATAEAGLE X-treme IO Variante, CISS Sensor, ...).

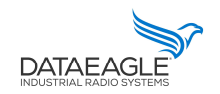

Schildknecht AG - D -71711 Murr - Haugweg 26 - Tel ++49 (0)7144 89718-0 - Fax ++49 (0) 7144 8971829 - Email: office@schildknecht.ag - Internet: www.schildknecht.ag Tabelle 2: Basisstruktur Sendedaten aus SPS

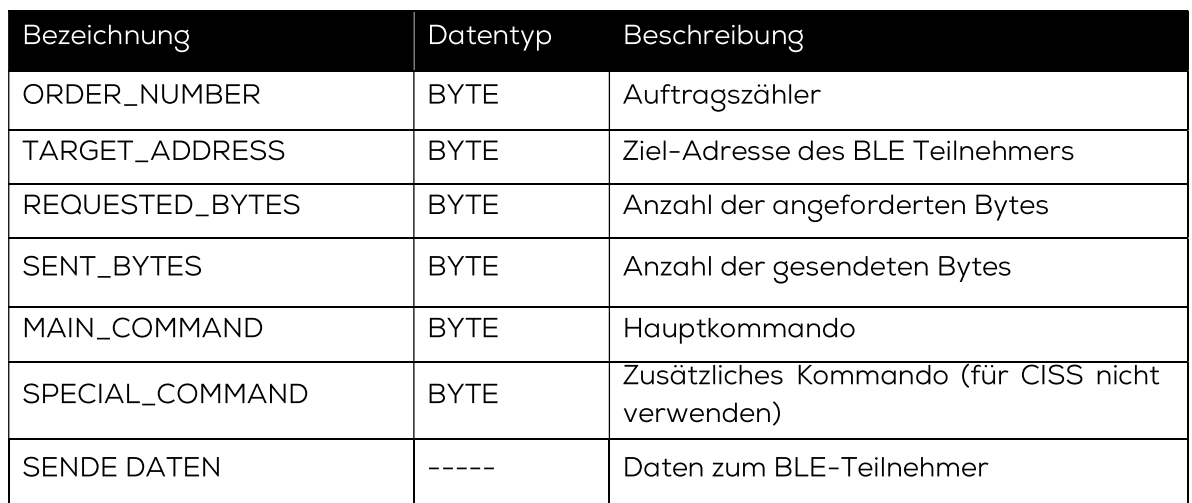

Über "MAIN\_COMMAND" können verschiedene Funktionen/Kommandos zwischen dem DATAEAGLE Comapct 2730 / 7050 und dem verbundenen Bluetooth Teilnehmer getriggert werden. Diese Funktionen werden in Tabelle 4 beschrieben.

#### **!!! ACHTUNG !!!**

Funktionen, die über "MAIN\_COMMAND" und "SPECIAL\_COMMAND" ausgelöst werden, werden vom DATAEAGLE Compact 2730 / 7050 nur dann als neue Funktion übernommen, wenn sich auch der Auftragszähler erhöht.

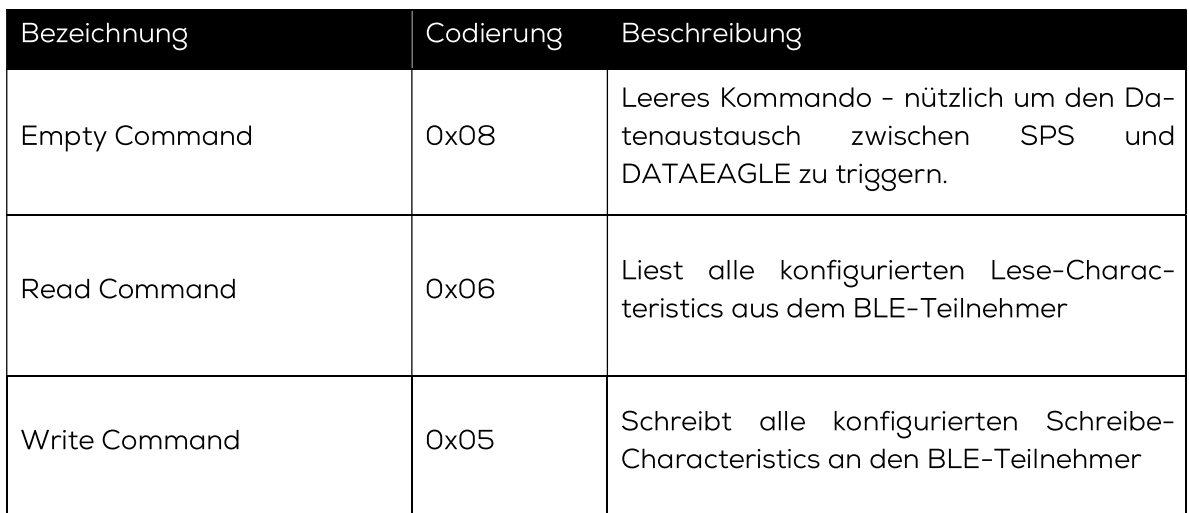

Tabelle 3: Mögliche Kommandos an den DATAEAGLE

Schildknecht AG - D -71711 Murr - Haugweg 26 - Tel ++49 (0)7144 89718-0 - Fax ++49 (0) 7144 8971829 - Email: office@schildknecht.ag - Internet: www.schildknecht.ag

#### 3.1.1.2. Empfangsdaten-Struktur

Tabelle 5 beschreibt die Struktur für die Empfangs-Daten die von der SPS über die Feldbusschnittstelle aus dem DATAEAGLE Compact 2730 / 7050 gelesen werden. Das Format der "EMPFANGSDATEN" ist abhängig vom Bluetooth Teilnehmer (z.B. DATAEAGLE X-treme IO Variante, CISS, ...).

Tabelle 5: Basisstruktur empfangene Daten in SPS

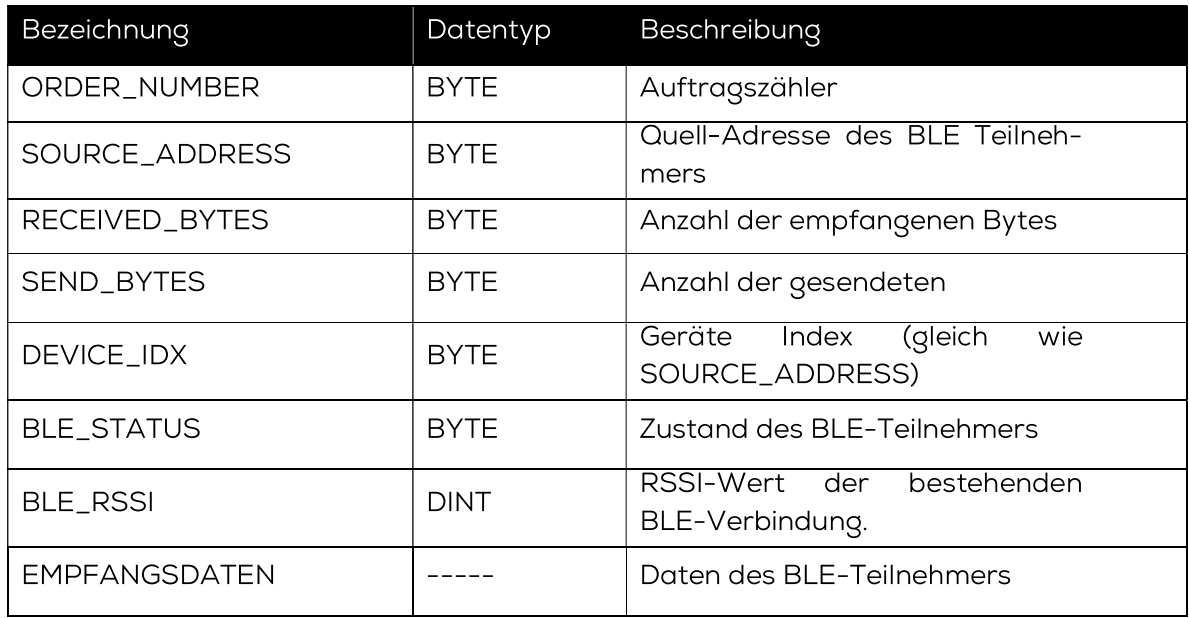

Das Byte "BLE\_STATUS" meldet den aktuellen Zustand der BLE-Verbindung. Tabelle 6 beschreibt die möglichen BLE-Zustände.

Tabelle6: Mögliche Werte für den BLE-Status

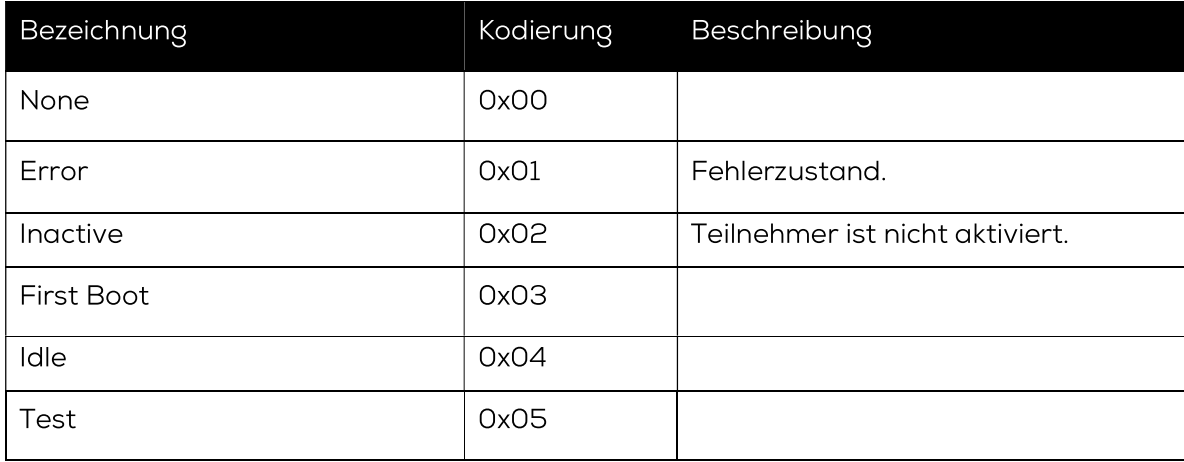

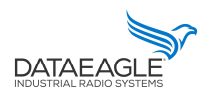

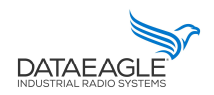

Schildknecht AG - D -71711 Murr - Haugweg 26 - Tel ++49 (0)7144 89718-0 - Fax ++49 (0) 7144 8971829 - Email: office@schildknecht.ag - Internet: www.schildknecht.ag

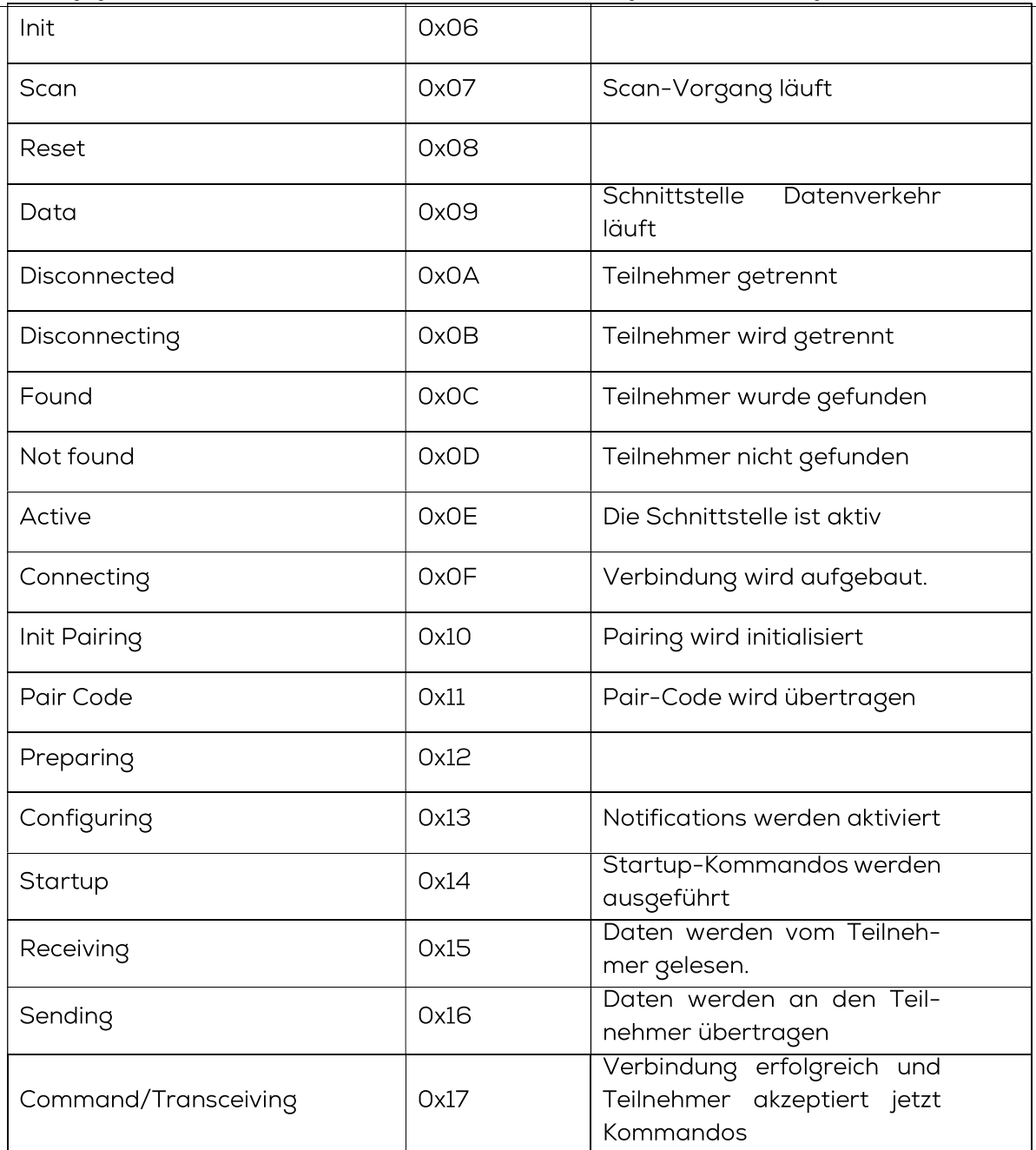

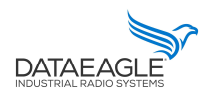

Schildknecht AG - D -71711 Murr - Haugweg 26 - Tel ++49 (0)7144 89718-0 - Fax ++49 (0) 7144 8971829 - Email: office@schildknecht.ag - Internet: www.schildknecht.ag

## 3.1.2. CISS Sende und Empfangsdaten

#### Sende Daten: SPS → DATAEAGLE Compact

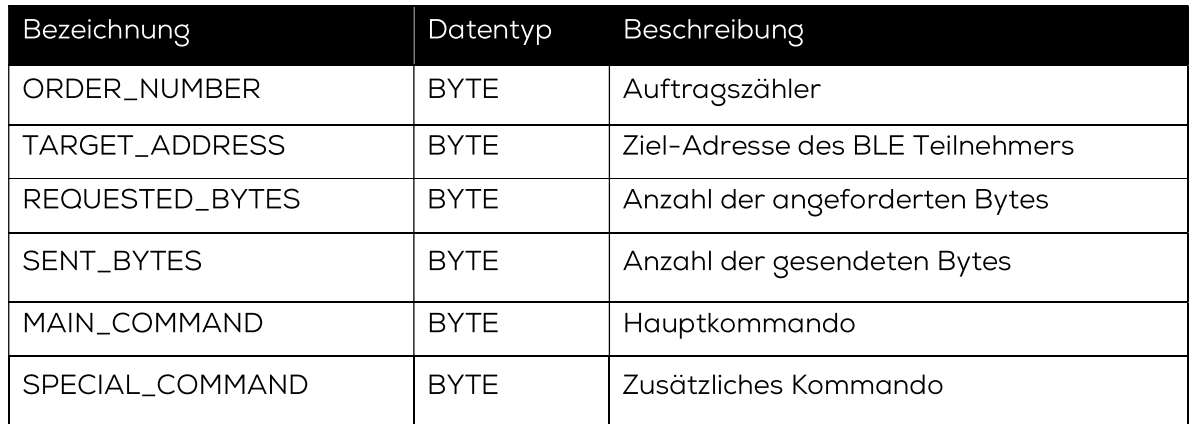

Beschreibung von MAIN\_COMMAND und SPECIAL\_COMMAND befindet sich im Kapitel  $3.1.1.1$ 

Beispiel mit 2 CISS Sensoren:

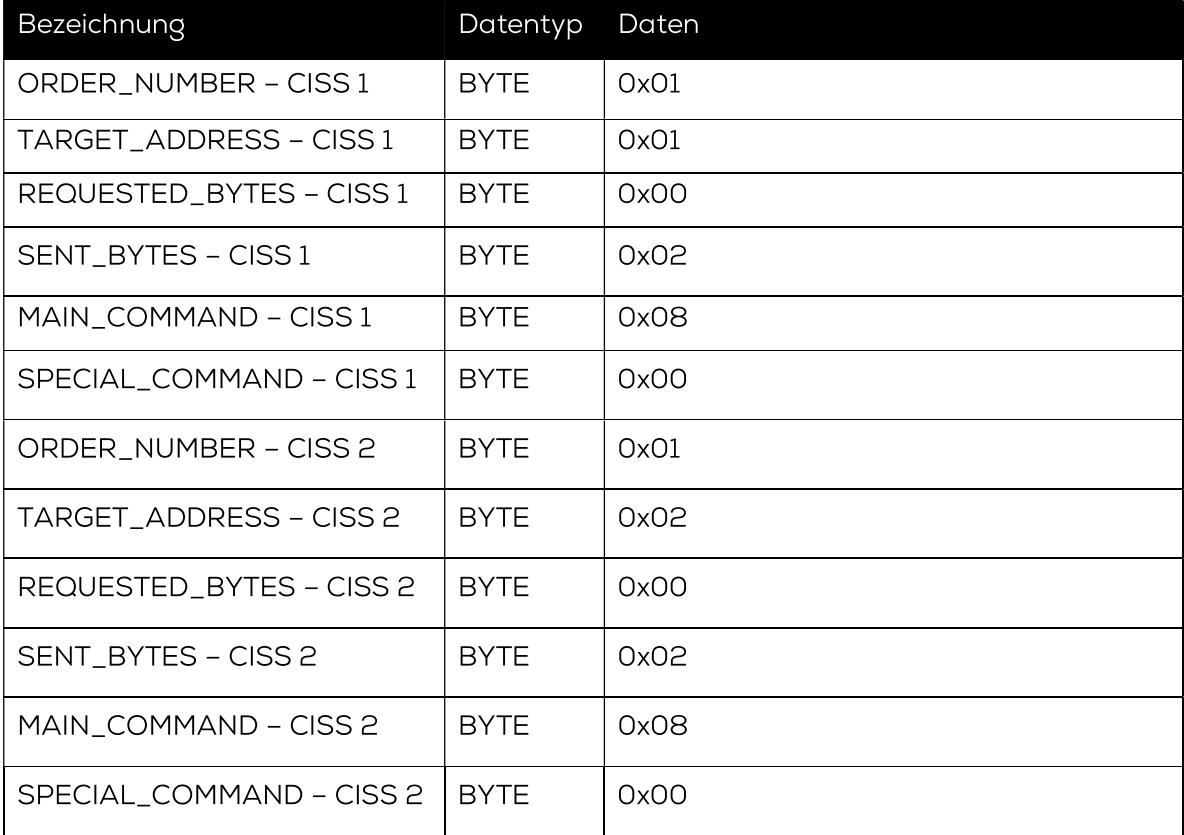

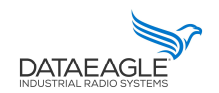

Schildknecht AG - D -71711 Murr - Haugweg 26 - Tel ++49 (0)7144 89718-0 - Fax ++49 (0) 7144 8971829 - Email: office@schildknecht.ag - Internet: www.schildknecht.ag

## Empfangsdaten: DATAEAGLE Compact > SPS

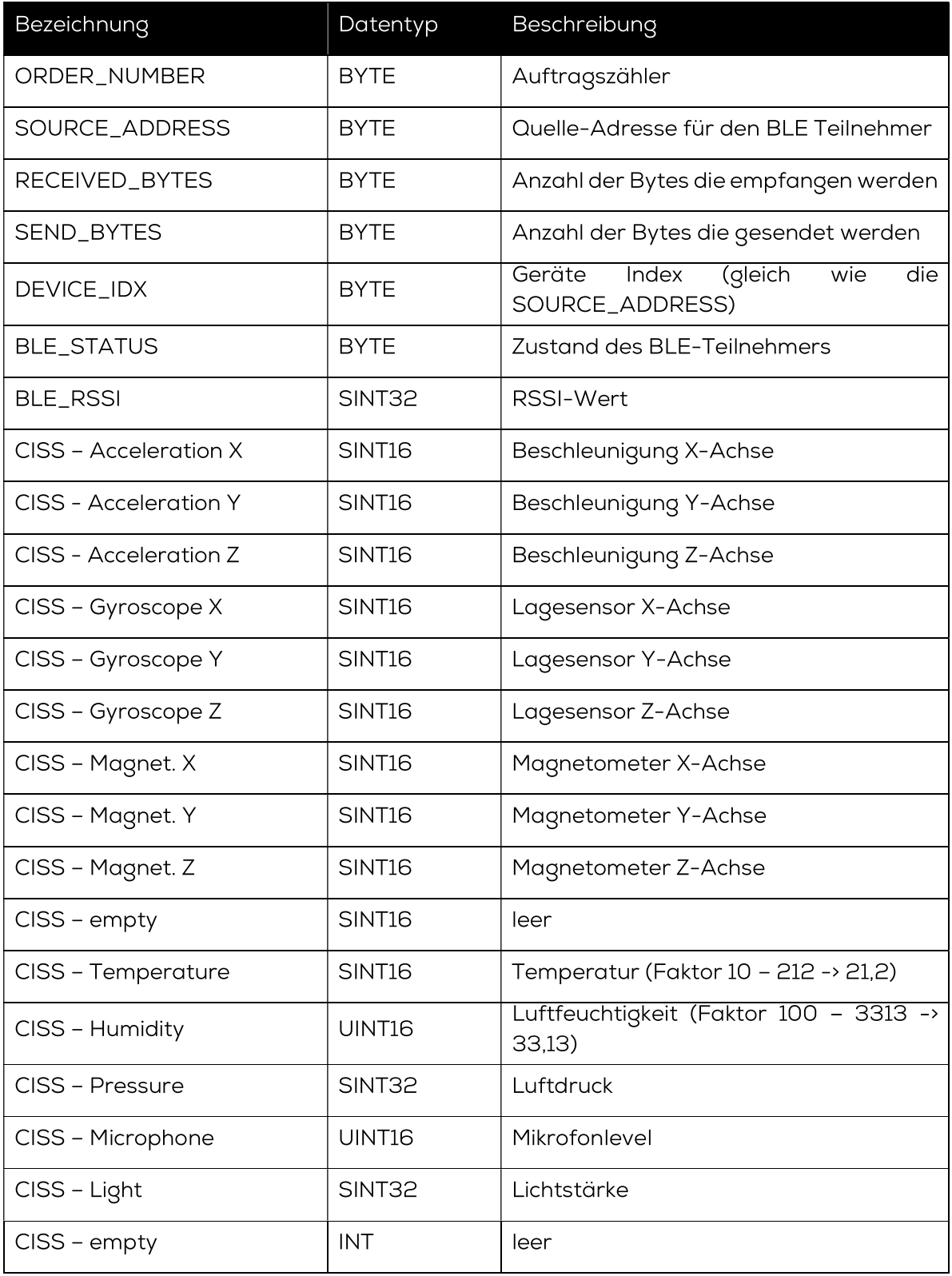

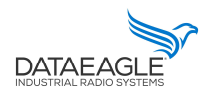

Schildknecht AG - D -71711 Murr - Haugweg 26 - Tel ++49 (0)7144 89718-0 - Fax ++49 (0) 7144 8971829 - Email: office@schildknecht.ag - Internet: www.schildknecht.ag

## 3.2. Datenanbindung zum Feldbus (AUTO Mode)

Empfangsdaten: DATAEAGLE Compact > SPS

Registeradresse gültig nur für die MODBUS TCP Variante.

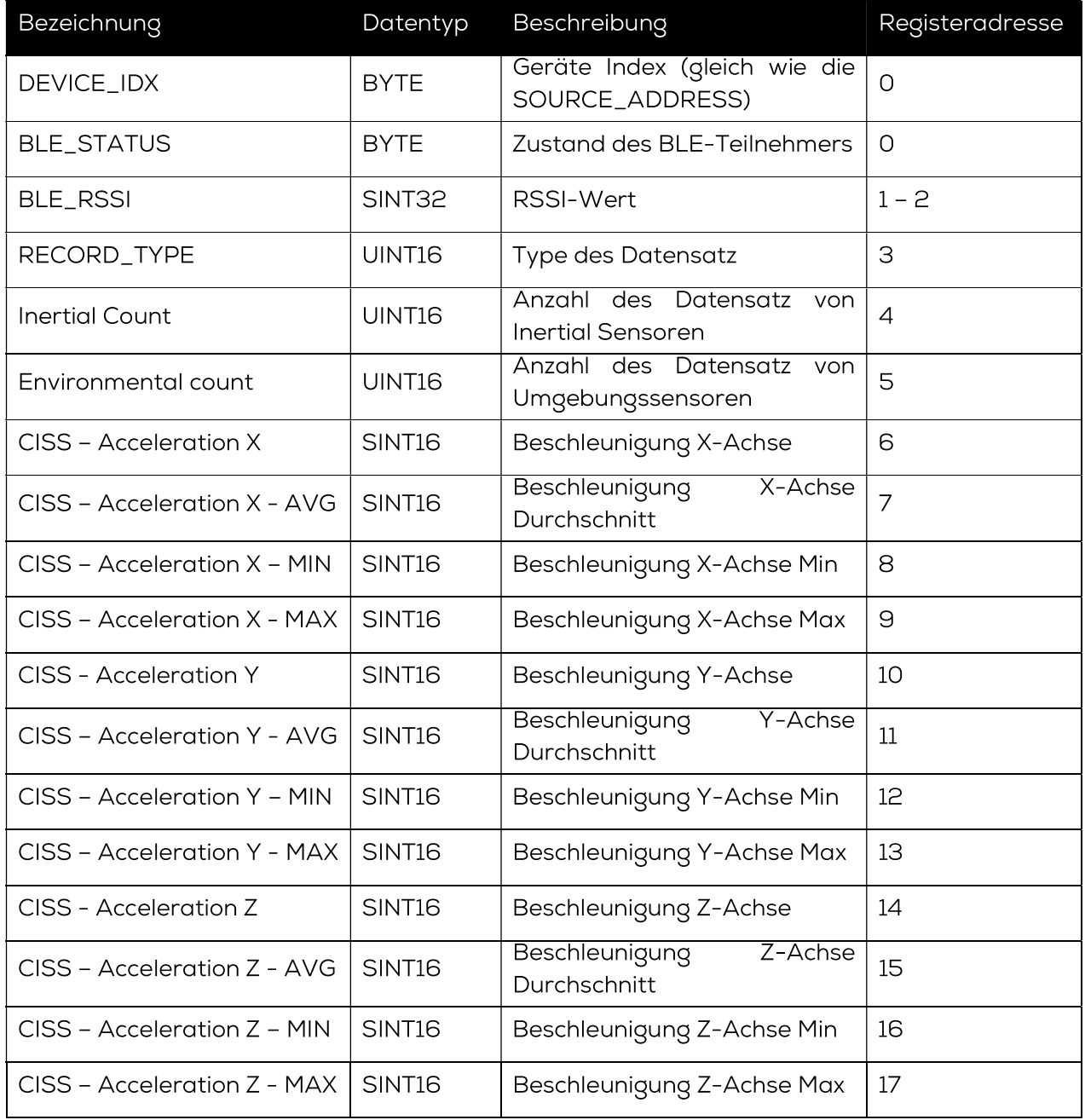

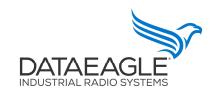

Schildknecht AG - D -71711 Murr - Haugweg 26 - Tel ++49 (0)7144 89718-0 - Fax ++49 (0) 7144 8971829 - Email: office@schildknecht.ag - Internet: www.schildknecht.ag

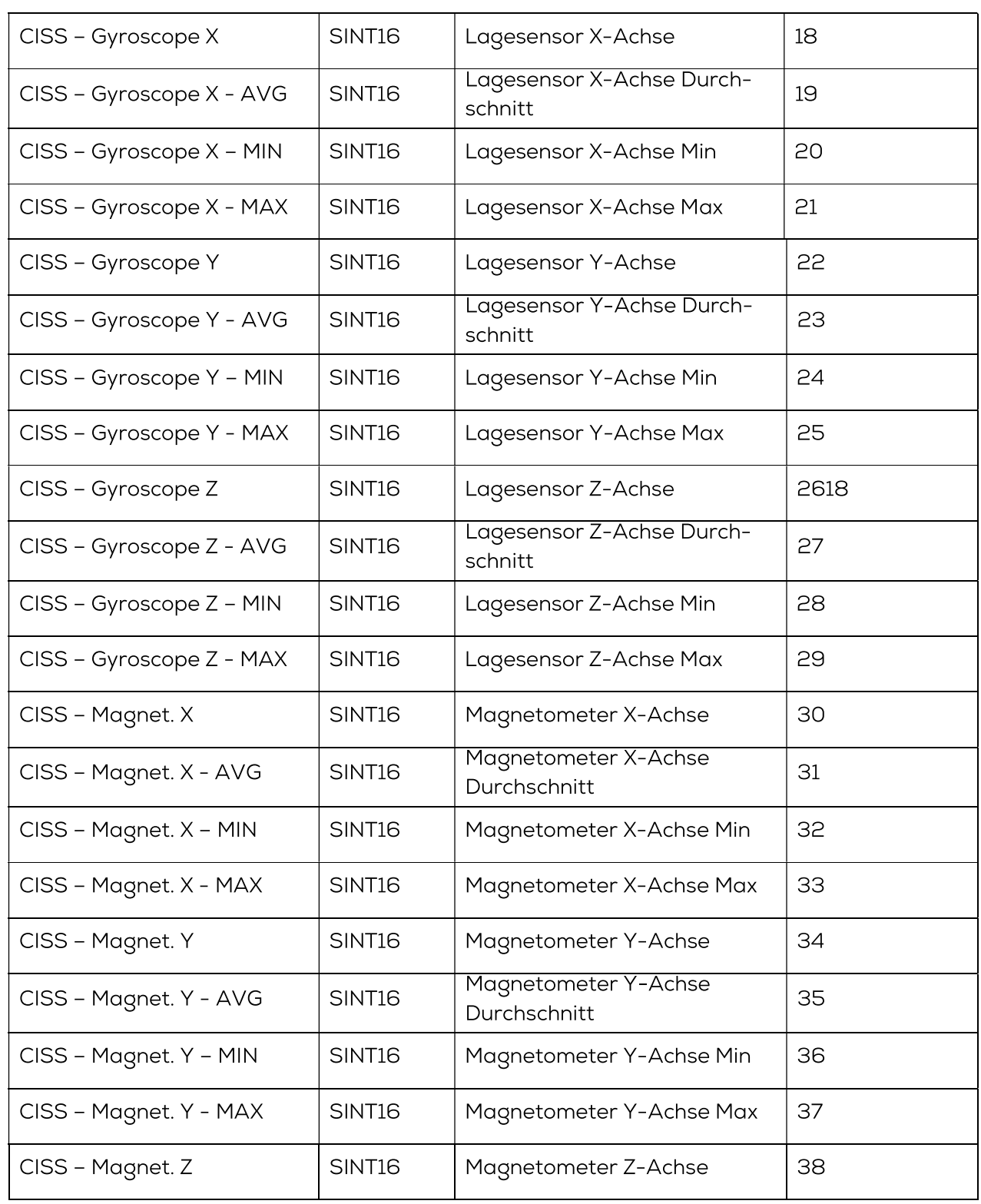

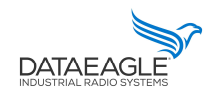

Schildknecht AG - D -71711 Murr - Haugweg 26 - Tel ++49 (0)7144 89718-0 - Fax ++49 (0) 7144 8971829 - Email: office@schildknecht.ag - Internet: www.schildknecht.ag

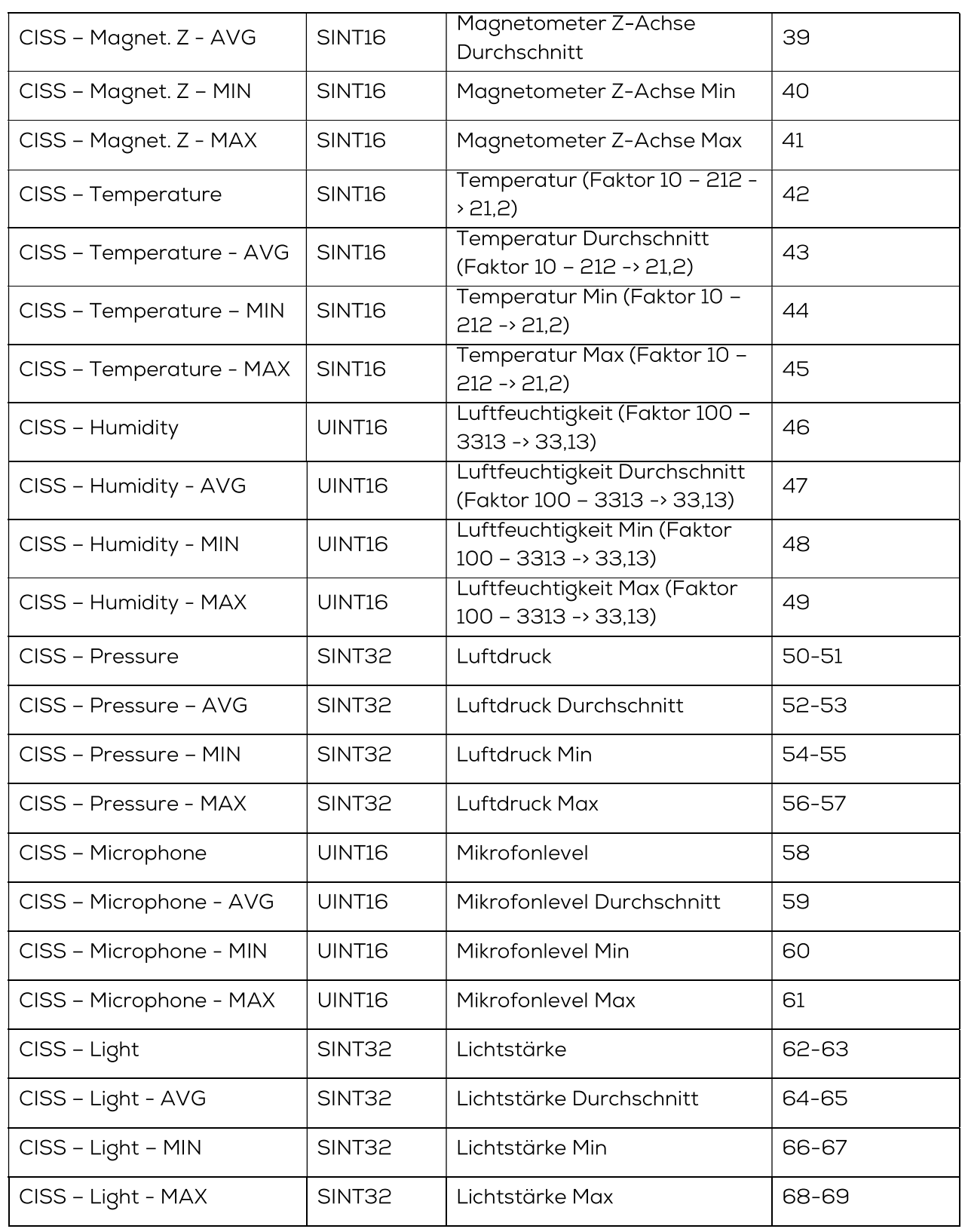

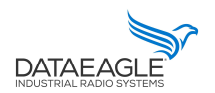

Schildknecht AG - D -71711 Murr - Haugweg 26 - Tel ++49 (0)7144 89718-0 - Fax ++49 (0) 7144 8971829 - Email: office@schildknecht.ag - Internet: www.schildknecht.ag

#### 3.3. Datenanbindung zum Cloud

Wenn der DATAEAGLE Compact 2730 / 7050 auch über eine Cloud-Schnittstelle verfügt, können die Daten der CISS Sensoren im DATAEAGLE Portal dargestellt werden.

Im DATAEAGLE Portal können diese Daten über die Ausgangskanäle des DATAEAGLE Compact 2730 / 7050 konfiguriert werden. Siehe beispielhaft in Abbildung 3.

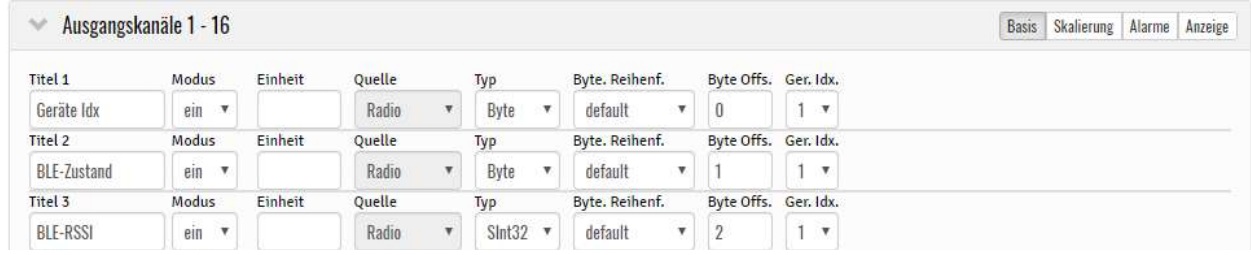

Abbildung 2: Ausgangskanäle für BLE Daten

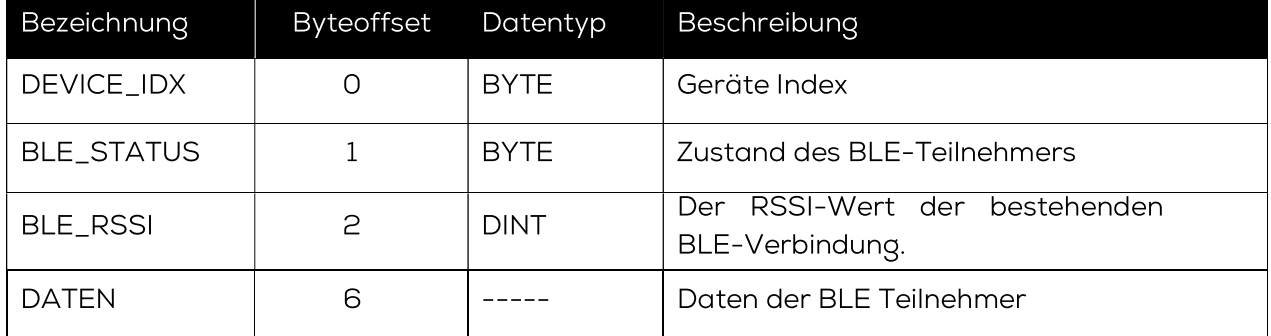

Die Struktur des DATEN Blockes ab Byte-Offset (6) hat die gleiche Struktur wie der CISS Sensor. Zu finden in diesem Dokument ab 3.1.2.